## SQL- DATA DEFINITION LANGUAGE

RESMI P D BCA

# **DDL INTRODUCTION**

- To understand the SQL Data Definition Language
  - Create
  - Insert
  - Delete
  - Drop
  - Truncate
  - Alter

### **Creating a Database**

- To initialize a new database:
- Syntax:

CREATE DATABASE database\_name

- There are numerous arguments that go along with this command but are database specific
- Only some databases require database to be created and space to be allocated prior to creation of tables.
- Some databases provide graphical user interfaces to create databases and allocate space.
  - Access only allows database to be created using User Interface

### **Creating a Table**

### Syntax

```
CREATE TABLE table_name
(Column_name datatype[(size)],
Column_name datatype[(size)],
)
```

### Example

```
CREATE TABLE books
```

(ISBN char(20),

Title char(50),

AuthorID Integer,

Price float)

Creates a table with four columns

### **Data Types**

- Following broad categories of data types exist in most databases:
  - String Data
  - Numeric Data
  - Temporal Data
  - Large Objects

### **String Data**

- Fixed Length:
- Occupies the same length of space in memory no matter how much data is stored in them.
- Syntax:
  - char(n) where n is the length of the String e.g. name char(50)
- If the variable stored for name is 'Sanjay' the extra 43 fields are padded with blanks

### **String Data**

Variable Length string is specified with maximum length of characters possible in the string, however, the allocation is sized to the size of the data stored in memory.

### Syntax:

Varchar(n) - n is the maximum length of data possible for the type

- There may be a restriction in the maximum length of the data that you can specify in the declaration which will vary according to the database.
- All character data has to be enclosed in single quotes during specification.

### **Numeric Data Types**

- Store all the data related to purely numeric data.
- Some numeric data may also be stored as a character field e.g. zip codes
- Common Numeric Types:
  - Decimal
     Floating point number
  - FloatFloating point number
  - Integer(size)Integer of specified length
  - Money A number which contains exactly two digits after the decimal point
  - Number A standard number field that can hold a floating point data

Note: Different databases name their numeric fields differently and may not support all numeric types. They may also support additional numeric types.

### **Temporal Data Types**

- These represent the dates and time:
- Three basic types are supported:
  - Dates
  - Times
  - Date-Time Combinations

### **Large Data Objects**

- These are used for storing data objects like files and images:
- There are two types:
  - Character Large Objects (clobs)
  - Binary Large Objects (blobs)

### **Specifying Keys-Introduction**

- Unique keyword is used to specify keys.
  - This ensures that duplicate rows are not created in the database.
- Both Primary keys and Candidate Keys can be specified in the database.
- Once a set of columns has been declared unique any data entered that duplicates the data in these columns is rejected.
- Specifying a single column as unique:
- Example

```
CREATE TABLE Studios

(studio_id Number,

name char(20),

city varchar(50),

state char(2),

UNIQUE (name))
```

Here the name column has been declared as a candidate key

### **Specifying Keys- Multiple Columns**

- Specifying multiple columns as unique:
- Example:

```
CREATE TABLE Studios
(studio_id Number,
name char(20),
city varchar(50),
state char(2),
UNIQUE (name),
UNIQUE(city, state))
```

 Here both name & city/state combination are declared as candidate keys

### **Specifying Keys- Primary Key**

- Specifying multiple columns as unique:
- To specify the Primary Key the Primary Key clause is used

### • Example:

```
CREATE TABLE Studios
(studio_id Number,
name char(20),
city varchar(50),
state char(2),
PRIMARY KEY (studio_id),
UNIQUE (name),
UNIQUE(city, state)
)
```

### **Specifying Keys- Single and MultiColumn Keys**

- Single column keys can be defined at the column level instead of at the table level at the end of the field descriptions.
- MultiColumn keys still need to be defined separately at the table level

```
CREATE TABLE Studios
(studio_id Number PRIMARY KEY,
name char(20) UNIQUE,
city varchar(50),
state char(2),
Unique(city, state))
```

• Note: Some databases require the use of Unique Index for specification of keys.

### **Specifying Keys-Foreign Keys**

 References clause is used to create a relationship between a set of columns in one table and a candidate key in the table that is being referenced.

### • Example:

```
CREATE TABLE Movies (movie_title varchar(40), studio_id Number REFERENCES Studios(studio_id))
```

 Creates a relationship from the Movies table to the Studios table

### **Constraints- Disallowing Null Values**

### **Disallowing Null Values:**

- Null values entered into a column means that the data in not known.
- These can cause problems in Querying the database.
- Specifying Primary Key automatically prevents null being entered in columns which specify the primary key
- Not Null clause is used in preventing null values from being entered in a column.

### • Example:

```
CREATE TABLE Studios
( studio_id number PRIMARY KEY,
 name char(20) NOT NULL,
 city varchar(50) NOT NULL,
 state char(2) NOT NULL)
```

 Null clause can be used to explicitly allow null values in a column also

#### **Constraints-Value Constraints**

#### **Value Constraints:**

- Allows value inserted in the column to be checked condition in the column constraint.
- Check clause is used to create a constraint in SQL

#### • Example:

```
CREATE TABLE Movies

(movie_title varchar(40) PRIMARY KEY,

studio_id Number,

budget Number check (budget > 50000)
```

Table level constraints can also be defined using the Constraint keyword

#### • Example:

```
CREATE TABLE Movies
```

```
(movie_title varchar(40) PRIMARY KEY,
```

studio\_id Number,

budget Number check (budget > 50000),

release\_date Date,

CONSTRAINT release\_date\_constraint Check (release\_date between '01-Jan-1980' and '31-dec-1989))

Such constraints can be activated and deactivated as required.

#### **Constraints- Default Value**

#### **Default Value:**

 A default value can be inserted in any column by using the Default keyword.

#### • Example:

```
CREATE TABLE Movies (
movie_title varchar(40) NOT NULL,
release_date date DEFAULT sysdate NULL,
genre varchar(20) DEFAULT 'Comedy'
Check genere In ('Comedy', 'Horror', 'Drama')
)
```

- Table level constraints can also be defined using the Constraint keyword
- release\_date defaults to the current date, however Null value is enabled in the column which will need to be added explicitly when data is added.
- Note: Any valid expression can be used while specifying constraints

#### **Insert Statement**

- Insert:
  - Allows you to add new records to the Table
- Syntax:
  - Insert into table\_name[(column\_list)] values (value\_list)
- Example:

INSERT INTO studios VALUES (1, 'Giant', 'Los Angeles', 'CA')

INSERT INTO studios (studio\_city, studio\_state, studio\_name, studio\_id) VALUES ('Burbank', 'CA', 'MPM', 2)

- Notes1: If the columns are not specified as in the first example the data goes in the order specified in the table
- Notes2: There are two ways of inserting Null values
   1. If the field has a default value of Null, you can use an Insert statement that ignores the column where the value is to be Null.
  - 2. You can specify the column in the column list specification and assign a value of Null to the corresponding value field.

#### Select & Insert

- Select & Insert:
  - A select query can be used in the insert statement to get the values for the insert statement
- Example:

INSERT INTO city\_state
SELECT studio\_city, studio\_state FROM studios

- This selects the corresponding fields from the studios table and inserts them into the city\_state table.
- Example:

INSERT INTO city\_state SELECT Distinct studio\_city, studio\_state FROM studios

 This selects the corresponding fields from the studios table deletes the duplicate fields and inserts them into the city\_state table. Thus the final table has distinct rows

#### **Delete Statement**

- Delete Statement:
  - is used to remove records from a table of the database. The where clause in the syntax is used to restrict the rows deleted from the table otherwise all the rows from the table are deleted.
- Syntax: DELETE FROM table\_name [WHERE Condition]
- Example:

DELETE FROM City\_State WHERE state = 'TX'

 Deletes all the rows where the state is Texas keeps all the other rows.

### **Update Statement**

- Update Statement:
  - used to make changes to existing rows of the table. It has three parts. First, you ,must specify which table is going to be updated. The second part of the statement is the set clause, in which you should specify the columns that will be updated as well as the values that will be inserted. Finally, the where clause is used to specify which rows will be updated.

#### Syntax:

```
UPDATE table_name
SET column_name1 = value1, column_name2 = value2, .....
[WHERE Condition]
```

• Example:

```
UPDATE studios
SET studio_city = 'New York', studio_state = 'NY'
WHERE studio_id = 1
```

 Notes1: If the condition is dropped then all the rows are updated.

#### **Truncate Statement**

- Truncate Statement:
  - used to delete all the rows of a table. Delete can also be used to delete all the rows from the table. The difference is that delete performs a delete operation on each row in the table and the database performs all attendant tasks on the way. On the other had the Truncate statement simply throws away all the rows at once and is much quicker. The note of caution is that truncate does not do integrity checks on the way which can lead to inconsistencies on the way. If there are dependencies requiring integrity checks we should use delete.
- Syntax: TRUNCATE TABLE table\_name
- Example:

TRUNCATE TABLE studios

This deletes all the rows of the table studios

### **Drop Statement**

- Drop Statement:
  - used to remove elements from a database, such as tables, indexes or even users and databases. Drop command is used with a variety of keywords based on the need.
- Drop Table Syntax: DROP TABLE table\_name
- Drop Table Example: DROP TABLE studios
- Drop Index Syntax: DROP INDEX table\_name
- Drop Index Example: DROP INDEX movie\_index

#### **Alter Statement**

#### • Alter Statement:

 used to make changes to the schema of the table. Columns can be added and the data type of the columns changed as long as the data in those columns conforms to the data type specified.

### Syntax:

ALTER TABLE table\_name
ADD (column datatype [Default Expression])
[REFERENCES table\_name (column\_name)'
[CHECK condition]

### • Example:

ALTER TABLE studios
ADD (revenue Number DEFAULT 0)

#### **Alter Statement**

#### Add table level constraints:

Syntax:

ALTER TÁBLE table\_name
ADD ([CONSTRAINT constraint\_name CHECK comparison]
[columns REFERENCES table\_name (columns)]

Example:

ALTER TABLE studios
ADD (CONSTRAINT check\_state CHECK (studio\_state in ('TX', 'CA', 'WA'))

#### **Modify Columns:**

Syntax:

ALTER TABLE table\_name
MODIFY column [data type]
[Default Expression]
[REFERENCES table\_name (column\_name)'
[CHECK condition]

• Example:

ALTER TABLE People MODIFY person\_union varchar(10)

Notes1: Columns can not be removed from the table using alter. you want to remove columns you have to drop the table and then recreate it without the column that you want to discard

#### **Alter Statement**

#### • Alter Statement:

 used to make changes to the schema of the table. Columns can be added and the data type of the columns changed as long as the data in those columns conforms to the data type specified.

### Syntax:

ALTER TABLE table\_name
ADD (column datatype [Default Expression])
[REFERENCES table\_name (column\_name)'
[CHECK condition]

### • Example:

ALTER TABLE studios
ADD (revenue Number DEFAULT 0)

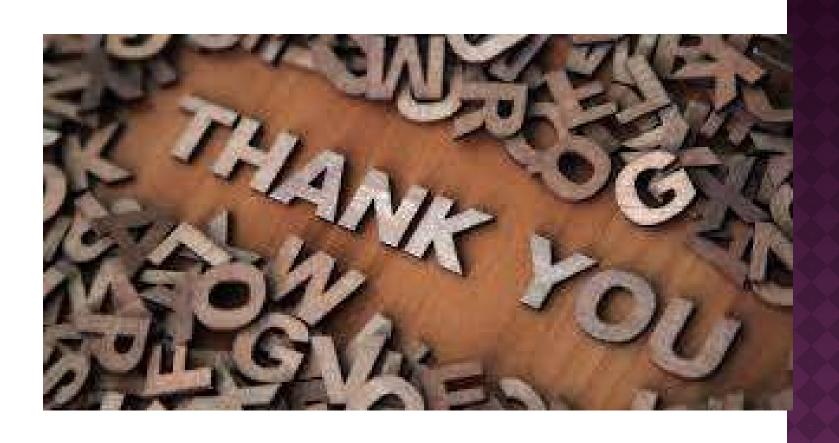